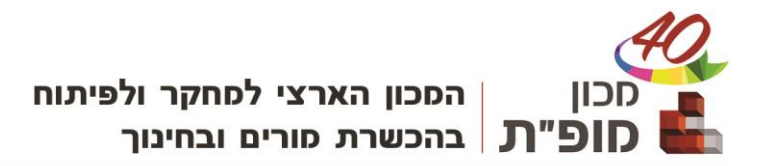

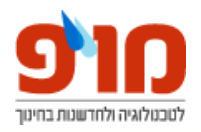

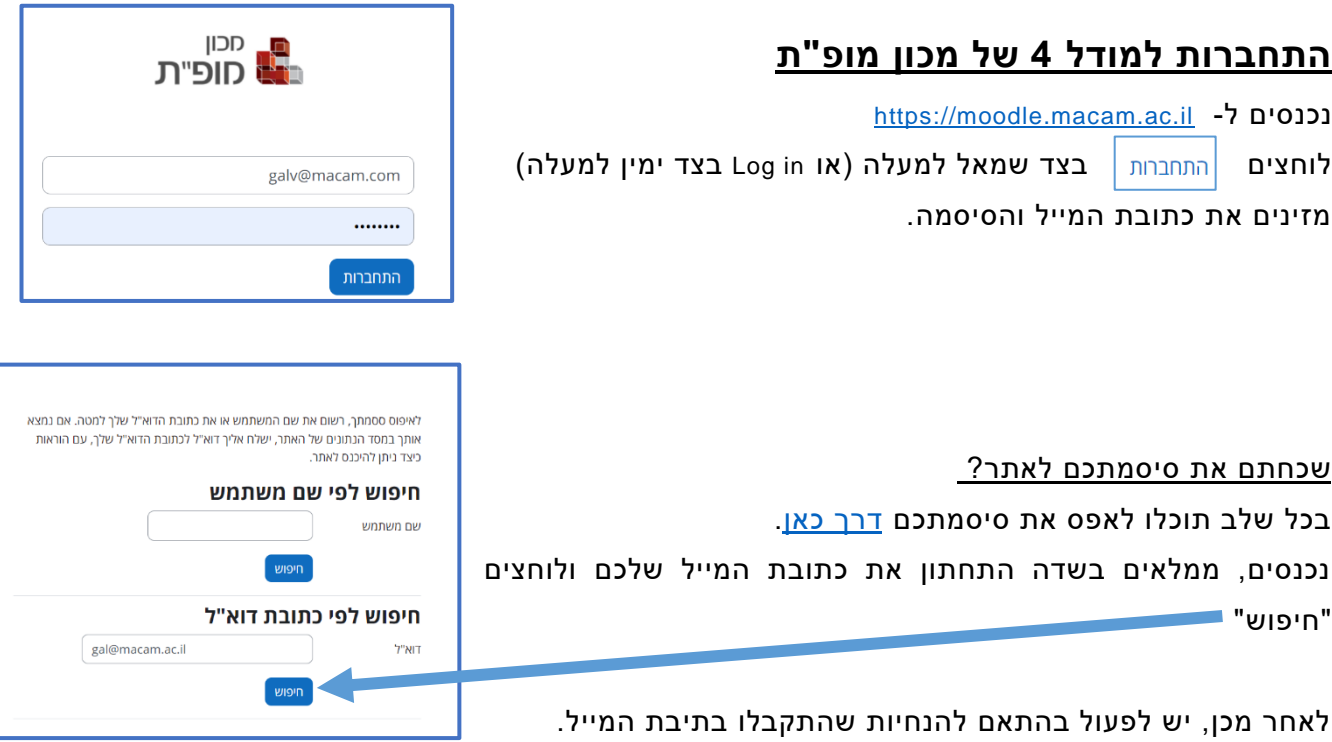

## עדכון סיסמה:

לאחר התחברות ראשונית למערכת או בשל איפוס סיסמה, תידרשו לעדכן את סיסמתכם במערכת:

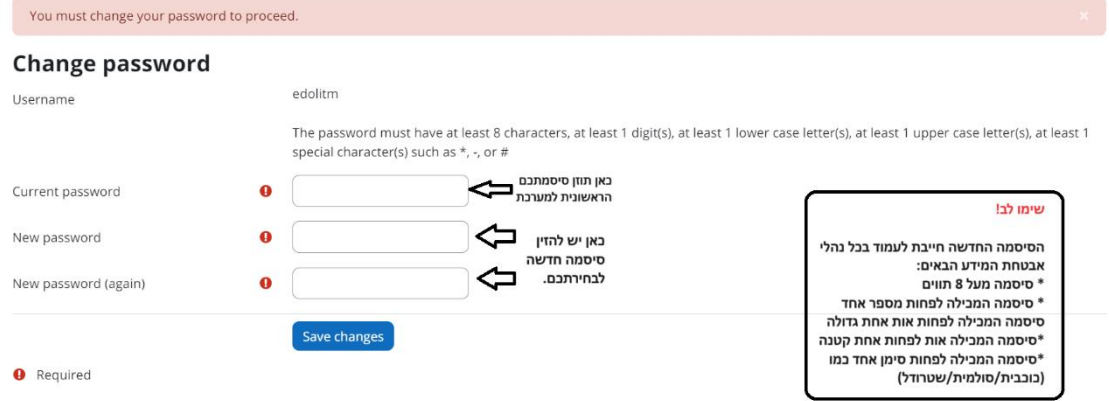

לוחצים save changes וזהו!

עדכנתם את סיסמתכם ואתם באתר.

בעמוד תוכלו להיכנס לקורסים אליהם שובצתם.